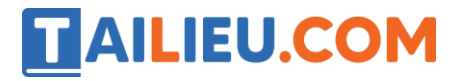

## *Bộ trắc nghiệm Tin học 11: Trắc nghiệm Tin học 11 Bài 8 (có đáp án): Soạn thảo, dịch, thực hiện và hiệu chỉnh chương trình*

**Câu 1:** Trong Turbo Pascal, để thoát khỏi phần mềm:

A. Nhấn tổ hợp phím  $Alt + X$ 

B. Nhấn tổ hợp phím Ctrl + E

C. Nhấn tổ hợp phím Ctrl +  $X$ 

D. Nhấn tổ hợp phím Alt + E

**Câu 2:** Trong Turbo Pascal, để chạy chương trình:

A. Nhấn tổ hợp phím Shift + F9

B. Nhấn phím Ctrl + F9

C. Nhấn tổ hợp phím Ctrl + F7

D. Nhấn tổ hợp phím Alt + F9

**Câu 3:** Trong Turbo Pascal, đang ở cửa sổ chương trình nguồn muốn xem lại màn hình Output:

A. Nhấn tổ hợp phím  $Alt + F5$ 

B. Nhấn tổ hợp phím  $Alt + F7$ 

C. Nhấn tổ hợp phím  $Alt + F6$ 

D. Nhấn tổ hợp phím  $Alt + F8$ 

**Câu 4:** Trong Turbo Pascal, muốn biên dịch chương trình ta dùng tổ hợp phím:

A.  $Alt + F9$ 

 $B.$  Ctrl + F9

 $C.$  Alt + F6

D.  $Alt + F8$ 

**Câu 5:** Để tính diện tích S của hình vuông có cạnh A với giá trị nguyên nằm trong phạm vi từ 10 đến 100, cách khai báo S nào dưới đây là đúng và tốn ít bộ nhớ nhất

**Website:<https://tailieu.com/> | Email: info@tailieu.com |<https://www.facebook.com/KhoDeThiTaiLieuCom>**

# TAILIEU.COM

**A.** Var S : integer;

- **B.** Var S : real;
- **C.** Var S : longint;
- **D.** Var S : word;

**Câu 6:** Trong Turbo Pascal, để lưu một chương trình:

- A. Nhấn tổ hợp phím  $Alt + F5$
- B. Nhấn tổ hợp phím  $Alt + F2$
- C. Nhấn phím F2
- D. Nhấn phím F5
- **Câu 7:** Trong Turbo Pascal, để đóng cửa sổ chương trình:
- A. Nhấn tổ hợp phím  $Alt + F5$
- B. Nhấn tổ hợp phím  $Alt + F3$
- C. Nhấn phím F3
- D. Nhấn phím F5

# *Đáp án bộ trắc nghiệm Tin 11 Bài 8: Trắc nghiệm Tin học 11 Bài 8 (có đáp án): Soạn thảo, dịch, thực hiện và hiệu chỉnh chương trình*

## **Câu 1:**

**Trả lời:** Trong Turbo Pascal, để thoát khỏi phần mềm nhấn tổ hợp phím Alt + X.

Để đóng một chương trình Alt + F3.

Đáp án: A

**Câu 2:**

**Trả lời:** Trong Turbo Pascal, để chạy chương trình ta nhấn tổ hợp phím Ctrl + F9.

Để biên dịch ta nhấn Alt + F9.

Đáp án: B

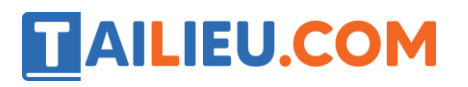

#### **Câu 3:**

**Trả lời:** Trong Turbo Pascal, đang ở cửa sổ chương trình nguồn muốn xem lại màn hình Output ta nhấn tổ hợp phím  $Alt + F5$ .

Đáp án: A

#### **Câu 4:**

**Trả lời:** Trong Turbo Pascal, muốn biên dịch chương trình ta dùng tổ hợp phím Alt + F9. Nếu chương trình có lỗi cú pháp, phần mềm sẽ hiện thị một thông báo. Cần phải sửa lỗi nếu có, lưu lại chương trình rồi tiến hành biên dịch lại cho tới khi không còn lỗi.

Đáp án: A

#### **Câu 5:**

**Trả lời:** Hình vuông có cạnh A với giá trị nguyên→ kiểu nguyên (integer, longint, byte, word). Vì nằm trong phạm vi từ 10 đến 100 nên để tốn ít bộ nhớ nhất ta chọn kiểu word (0 đến 65535).

Đáp án: D

### **Câu 6:**

**Trả lời:** Trong Turbo Pascal, để lưu một chương trình ta nhấn phím F2 rồi nhập tên tệp và nhấn phím Enter.

Đáp án: C

#### **Câu 7:**

**Trả lời:** Trong Turbo Pascal, để đóng cửa sổ chương trình nhấn tổ hợp phím Alt + F3. Để thoát khỏi phần mềm ta nhấn tổ hợp Alt + X.

Đáp án: B

**Câu 8:** Cấu trúc của chương trình được mô tả như sau :

A.  $\left[\text{5ph\,}k$ hân khai báo>]

<phần thân>

B.  $\lceil \phi$ hần khai báo>]

<phần thân>

<phần kết luận>

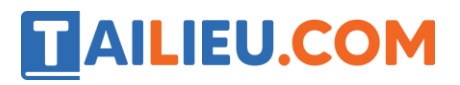

**Thư viện tài liệu học tập, tham khảo online lớn nhất**

- $\mathrm{C.}$  [<phần thân>]
	- $<$ phần kết luận $>$
- D.  $<$ phần khai báo $>$

 $\left[\mbox{<} \mbox{ph\^{a}n} \; \mbox{th\^{a}n}\right]$